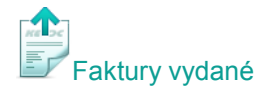

### **Zrychlete svou práci – využívejte naplno číselníky!**

Číselníky jsou přístupné v každém modulu z hlavní nabídky Číselníky, nebo přímo z dokladů a sestav pomocí tlačítka . Nové položky lze tedy do číselníků pohodlně přidávat vždy z toho místa, kde se právě nacházíte.

# **Číselník Odběratelé a dodavatelé**

V **hlavní nabídce** modulu faktury vydané vyberte **Číselníky**, zvolte **Odběratelé a dodavatelé** a stiskněte **Nový**.

Vyplňte **IČ** firmy a pokud jste připojeni na internet, stiskněte **E** ARES - program vyhledá firmu v rejstříku ARES a vyplní zjištěné údaje. Přes volbu **Přidat** můžete snadno vložit také registrované **bankovní účty** partnera a vyhnout se možným chybám při ručním zadávání. Vyberte, zda se jedná o **dodavatele** nebo **odběratele**, případně vyberte obojí.

#### **Zkratka**

je jednoznačný identifikátor firmy, který můžete před uložením změnit, nebo ponechat. Po uložení již nelze zkratku firmy změnit.

#### **Adresy**

**Sídlo firmy** vyplňte vždy. Pokud vyplníte **Adresu pro fakturaci**, bude se na fakturách uvádět tato adresa místo sídla firmy (standardně tedy nevyplňujte). **Doručovací adresa** se zobrazí ve vybraných tiskových předlohách faktur vydaných, pokud zároveň zapnete parametr **Používat doručovací adresu** (např. tisková sestava: Faktura s doručovací adresou a sídlem).

#### **Informace pro fakturaci**

Zde můžete partnerovi nastavit např. individuální slevu, splatnost faktur nebo způsob platby (pokud se liší od standardně nastavených parametrů v nabídce Nástroje – Nastavení modulu).

#### **Spojení a poznámky**

Slouží pro evidenci kontaktů obchodního partnera (telefon, e-mail…). Pokud vyplníte pole **E-mail**

a stisknete - otevře se nová poštovní zpráva s vyplněnou e-mailovou adresou partnera. Stejně jednoduše pak budete na tento e-mail moci odeslat fakturu a nezdržovat se s hledáním a vypisováním e-mailové adresy.

#### **Bankovní účty, smlouvy**

Bankovní účty vyplňujte především u svých dodavatelů – při zadávání faktur přijatých ho již nebudete muset ručně vyplňovat a zjednodušíte si tím elektronické odesílání plateb přes modul

Banka. Pokud jste vložili údaje o partnerovi přes **a zvolili Přidat** číslo účtu, máte již bankovní účet vyplněný. V druhé části této záložky můžete evidovat smlouvy s obchodními partnery.

#### **Kontakty**

Zde můžete evidovat kontakty na jednotlivé osoby ve firmě.

#### **El. přílohy**

Vložte celou smlouvu nebo jiný dokument do elektronické přílohy partnera a mějte ji vždy po ruce! Pro vložení je více možností - například výběrem souboru v adresáři nebo přetažením e-mailu myší.

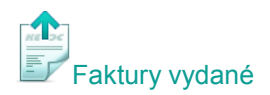

# *Naše tipy:*

- *1. Vyplňte v kontaktech např. e-mail pro fakturaci a zatrhněte fakturace. Později při odesílání faktury vydané kliknete na šipku vedle symbolu pro odesílání mailů a odešlete e-mail na kontakt pro fakturaci.*
- *2. Do elektronické přílohy můžete přetáhnout také celou e-mailovou komunikaci s obchodním partnerem a později zobrazit nebo přeposlat.*